## **Sekretariat**

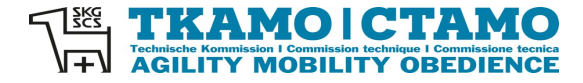

Barbara Feer Dorfstrasse 9 6289 Hämikon 031 306 62 75 sekretariat@tkamo.ch [www.tkamo.ch](http://www.tkamo.ch/)

#### **Obedience im OIS erfassen**

Damit ein Obedience-Turnier im OIS erfasst werden kann, benötigt der Benutzer ein Login sowie das Recht als Veranstalter. Zusätzlich muss eine Meldestelle zugeteilt sein, welche die Berechtigung für den Verein hat. Das Login muss vom Benutzer selber erstellt werden. Das Recht als Veranstalter muss vom TKAMO-Sekretariat zugewiesen werden. Nur die Meldestelle kann im OIS das Turnier erfassen. Die Resultate müssen ebenfalls von der Meldestelle hochgeladen werden.

Die Turniererfassung muss im Dashboard der Meldestelle/Benutzers gemacht werden.

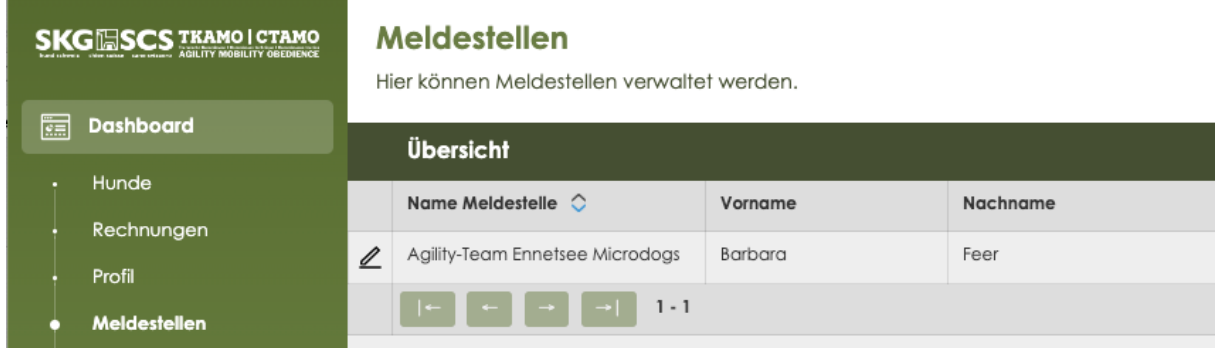

Die Turniererfassung für Obedience ist im **xIS** unter **Turniere OIS** zu finden. Clicke auf **+** neben Übersicht**.**

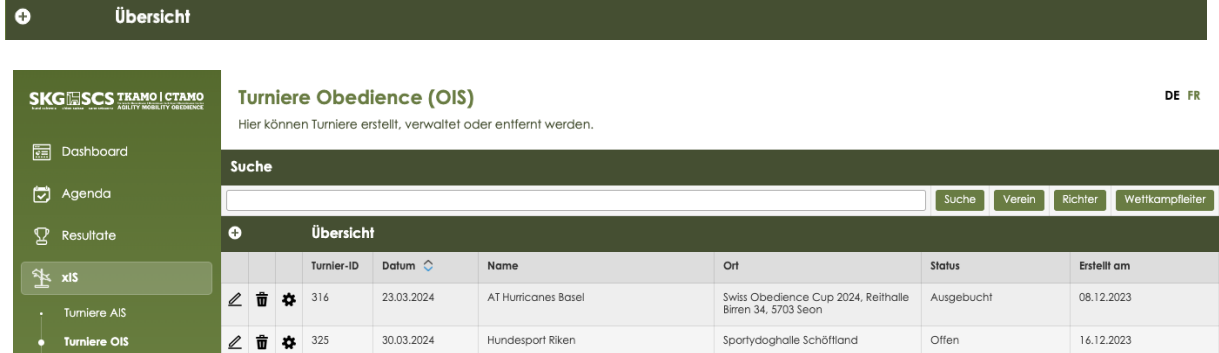

Alle Felder mit einem \* sind Pflichtfelder und müssen gemäss Vorgabe ausgefüllt werden.

**Turnier-ID** wird automatisch nach der Erfassung/Speicherung vom System zugeteilt **Nr. und Sektion\*** Nummer der Sektion oder Name des Vereins eingeben – auf Pulldown-Menu warten – Sektion/Verein auswählen

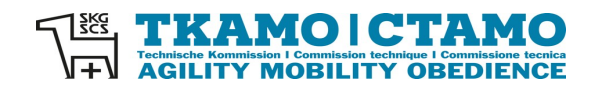

#### **Turniere Obedience (OIS)**

Hier können Turniere erstellt, verwaltet oder entfernt werden.

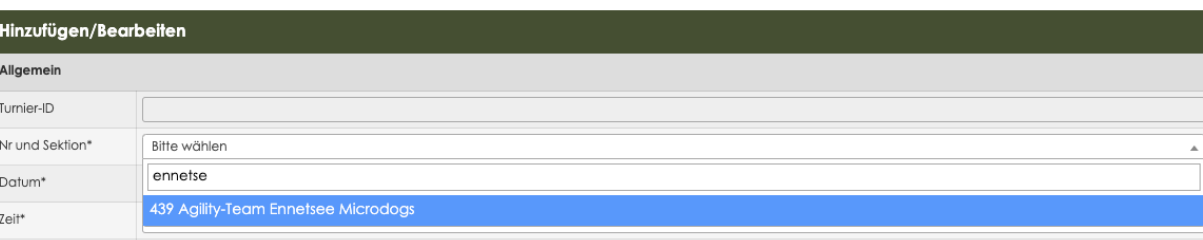

## **Datum**\* auf Feld klicken – Datum aus dem Kalender auswählen

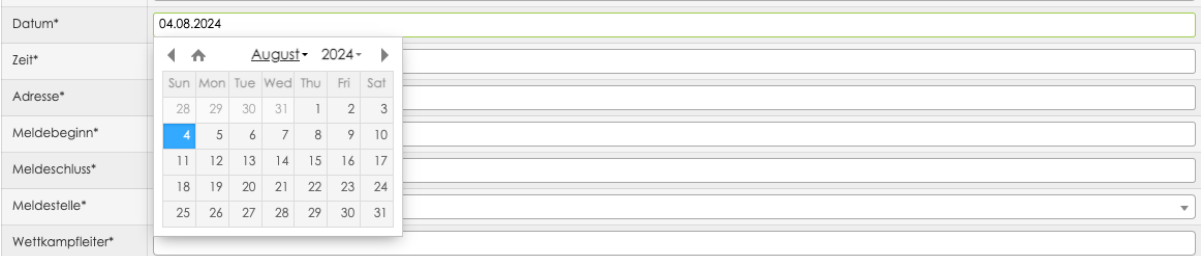

#### **Zeit\*** Es kann nur die Startzeit erfasst werden, z.B. 10:00 oder 11:30 (auf korrekte Schreibweise achten).

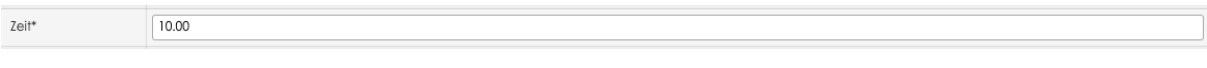

**Adresse\*** Adresse des Veranstaltungsortes eingeben

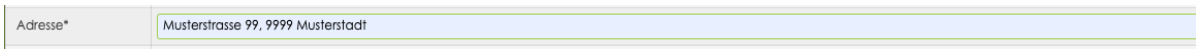

# **Meldebeginn\*** auf Feld klicken – Datum aus Kalender auswählen

Obedience-Turniere müssen immer vor dem Anlass ausgeschrieben werden.

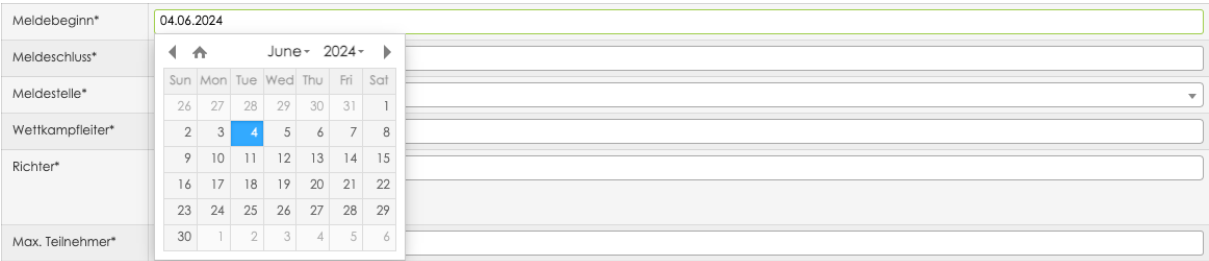

DE FR

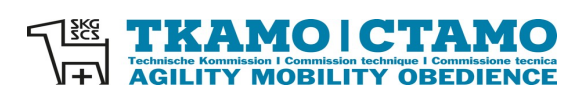

## **Meldeschluss\*** auf Feld klicken – Datum aus Kalender auswählen

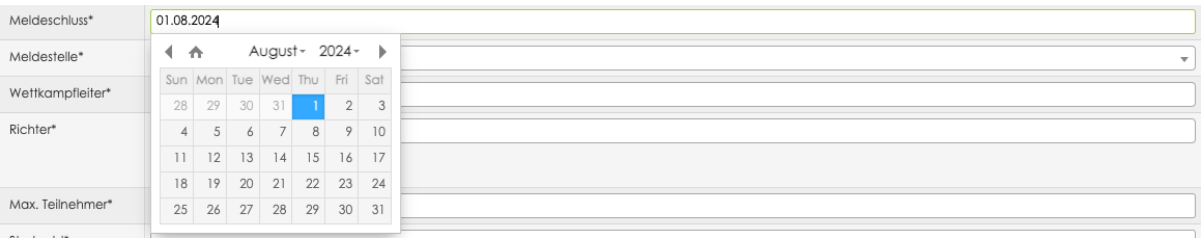

### **Meldestelle\*** Name des Vereins oder Name der Person eingeben – auf Pulldown-Menu warten – Meldestelle auswählen

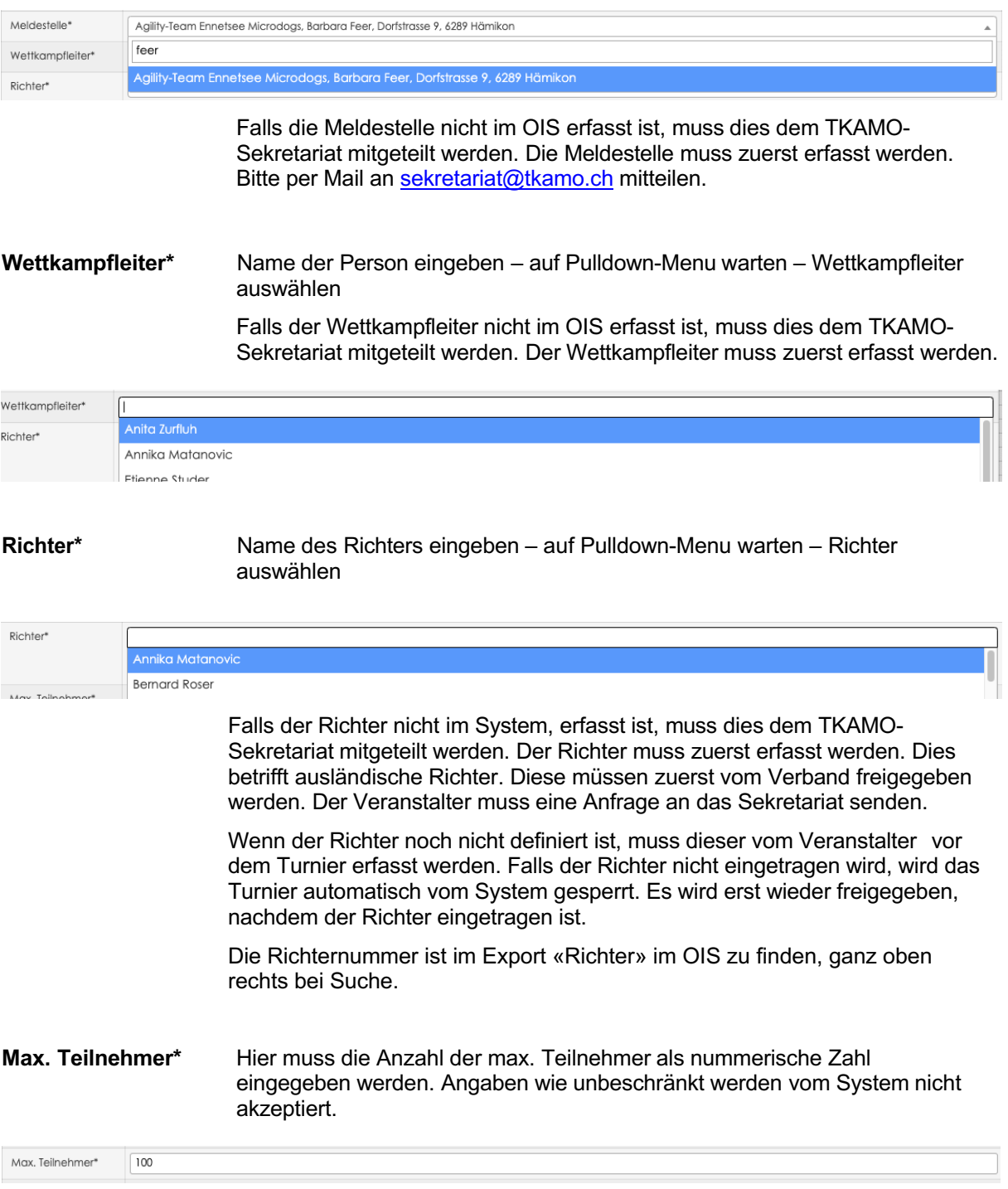

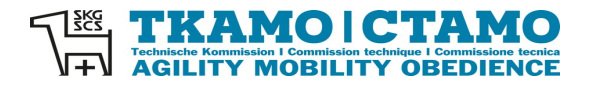

# **Startgeld\*** Hier muss der Betrag als nummerische Zahl eingegeben werden. Es dürfen keine Angaben wie Fr. oder CHF gemacht werden. 55 Startgeld<sup>®</sup> **Kommentar** Dies ist ein Freitextfeld. Hier können alle weiteren Informationen erfasst werden. Kommentar Die Klassen werden separat aufgeboten.

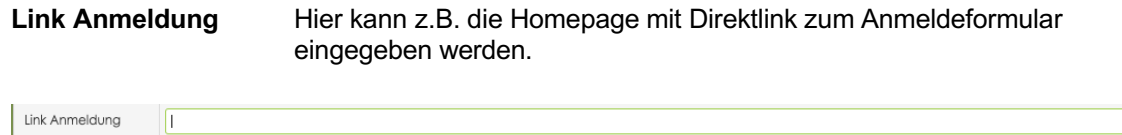

# **Typ\*** Hier kann der Typ des Turniers ausgewählt werden.

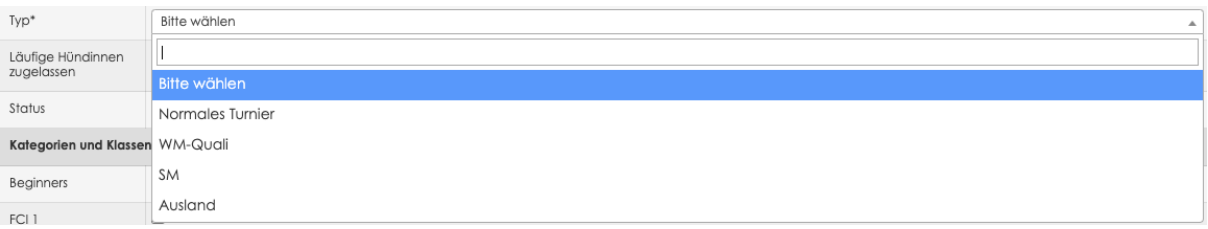

# **Läufige Hündinnen zugelassen**

Falls läufige Hündinnen zum Obedience-Turnier zugelassen werden, kann hier Ja ausgewählt werden, ansonsten Nein.

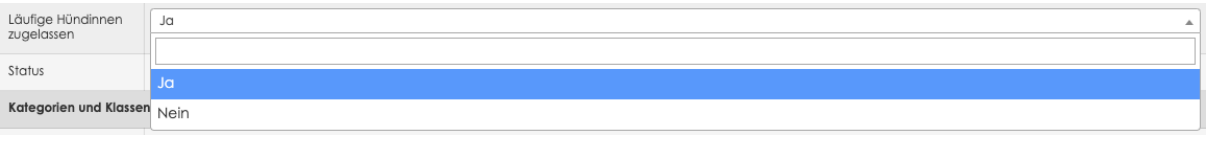

**Status** Offen bedeutet, dass das Obedience-Turnier durchgeführt wird.

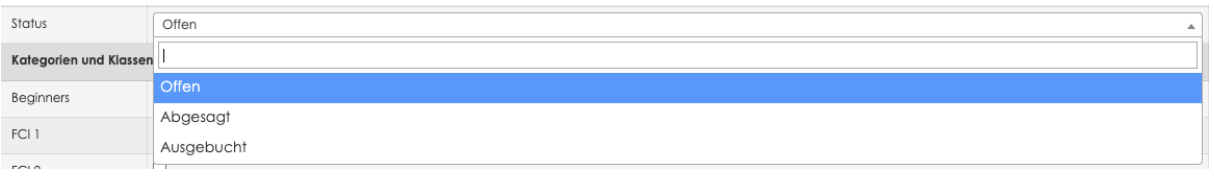

# **Kategorien und Klassen**

Hier können alle Kategorien und Klassen angekreuzt werden, die am Turnier zum Start zugelassen sind.

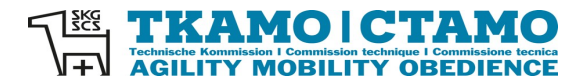

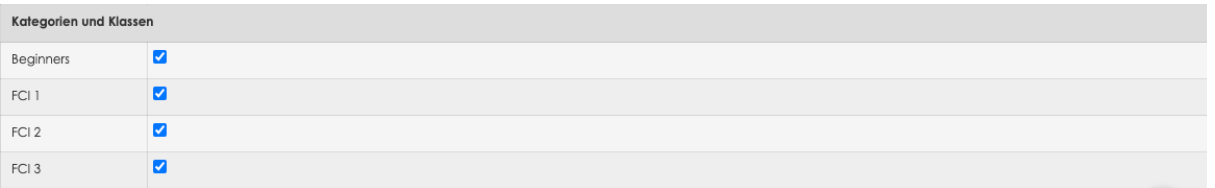

Wenn alle Felder korrekt ausgefüllt sind, den Button Speichern drücken.

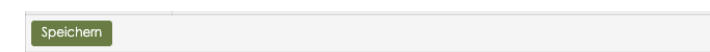

Achtung:

Nach der Speicherung können Änderungen nur noch bedingt vorgenommen werden. Richter können z.B. nachträglich durch den Veranstalter mutiert werden. Auch der Status kann geändert werden, z.B. von offen auf ausgebucht. Das Turnier-Datum kann aber nicht durch den Veranstalter mutiert werden. Wenn Mutationen notwendig sind, die nicht durch den Veranstalter vorgenommen werden können, senden Sie bitte eine Mail an [sekretariat@tkamo.ch.](mailto:sekretariat@tkamo.ch) Bitte geben Sie unbedingt das Datum und die ID-Nummer des Turniers an.

Der Obedience-Wettkampf hat nun eine ID-Nummer. In der Suchfunktion vom OIS kann das Turnier unter dem Veranstaltungs-Datum, Namen des Veranstalters, Ort der Veranstaltung oder der ID-Nummer gesucht werden.

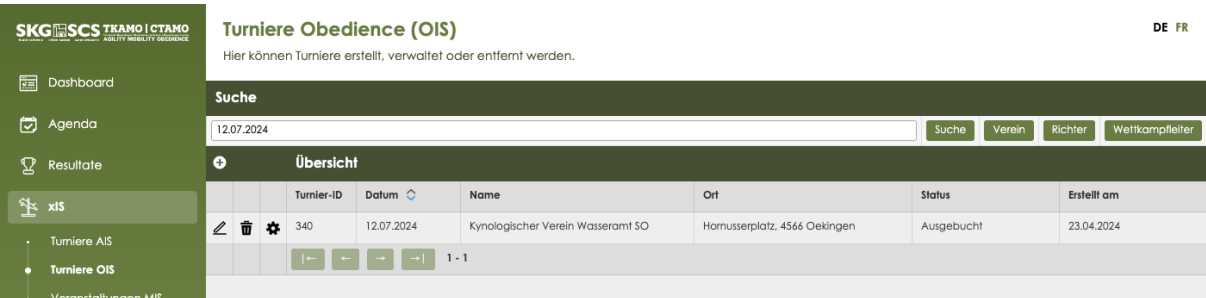

#### Mit einem Klick auf den Stift kann der Wettkampf angesehen werden.

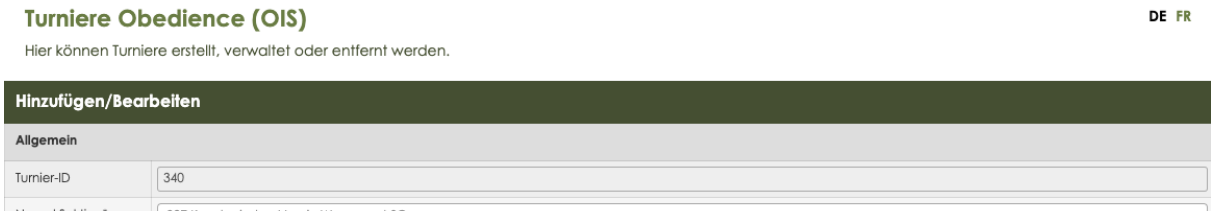